# **Oracle® Business Intelligence Mobile App Designer**

Release Notes

12c (12.2.1)

E68957-01

November 2015

This document describes requirements, supported components, and known issues for the Oracle Business Intelligence Mobile App Designer 12c (12.2.1).

It includes the following sections:

- Section 1, "Requirements and Supported Components"
- Section 2, "Known Issues"
- Section 3, "Documentation Accessibility"

## 1 Requirements and Supported Components

This section describes the system requirements and supported components for the BI Mobile App Designer.

Table 1 lists the versions tested for Oracle BI Mobile App Designer release 12.2.1.

Table 1 Oracle BI Mobile App Designer Component Versions Tested

| Requirement/Component                              | Tested Versions                                       |
|----------------------------------------------------|-------------------------------------------------------|
| Oracle Business Intelligence<br>Enterprise Edition | 12.2.1                                                |
| Design-time browsers                               | ■ Chrome 19 and later                                 |
|                                                    | ■ Safari 5.x                                          |
|                                                    | ■ FireFox 13 and later                                |
|                                                    | ■ Internet Explorer 8, 9.x (Standards mode only)      |
| Mobile devices                                     | ■ Apple iPad                                          |
|                                                    | <ul> <li>Apple iPad Mini</li> </ul>                   |
|                                                    | <ul> <li>Apple iPhone</li> </ul>                      |
|                                                    | <ul> <li>Samsung Galaxy S 4</li> </ul>                |
|                                                    | <ul> <li>Samsung Galaxy Tab 2</li> </ul>              |
|                                                    | ■ Google Nexus 4, 7, 10                               |
|                                                    | <ul> <li>Windows Surface</li> </ul>                   |
| Mobile browsers                                    | ■ Safari (on iOS)                                     |
|                                                    | ■ Chrome (on Android)                                 |
|                                                    | <ul> <li>Internet Explorer 11 (on Windows)</li> </ul> |

### 2 Known Issues

Following are the known issues in this release of Oracle BI Mobile App Designer:

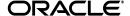

- Section 2.1, "Internet Explorer 10 Not Supported in Compatibility Mode"
- Section 2.2, "Some Design-Time User Interface Elements Display in English Only"
- Section 2.3, "Upgrade Requires Manual Steps to Create bimad.log File"
- Section 2.4, "Apps Fail with "Exceeds Data Limit Error""

### 2.1 Internet Explorer 10 Not Supported in Compatibility Mode

When running Internet Explorer 10 browser in Compatibility mode you cannot open the Oracle BI Mobile Apps Library. To work around this issue, disable Compatibility mode, or use another HTML5 compliant browser listed in Table 1.

#### 2.2 Some Design-Time User Interface Elements Display in English Only

Some elements in the App Designer user interface, such as button labels, menus, property labels, and dialogs are available in English only regardless of your user interface locale preference setting. Note that this issue occurs in design time only, and does not impact translations of the apps or data at run time.

### 2.3 Upgrade Requires Manual Steps to Create bimad.log File

In the first release of BI Mobile App Designer log messages were written to the bipublisher.log file. Starting with the V2 release (11.1.1.7.10-BIMAD-PS1), BI Mobile App Designer creates its own log: bimad.log; however, if you are upgrading from the previous version, you must perform manual steps to create the bimad.log file in your system. If you do not perform these steps, the BI Mobile App Designer log messages will continue to write to bipublisher.log.

To create the bimad.log file in upgraded environments update the logging.xml file as follows:

- 1. Stop Oracle WebLogic Server.
- 2. Navigate to the logging.xml file under the BI Foundation Domain home, for example:

```
mw_home/user_projects/domains/bifoundation_domain/config/fmwconfig/servers/bi_server1
```

**3.** Locate the <log\_handlers> section of the file and add the following entry:

**4.** Locate the <loggers> section of the file and add the following entry:

```
<logger name='oracle.bimad' level='WARNING:1' useParentHandlers='false'>
   <handler name='bimad-handler'/>
   </logger>
```

**5.** Save the logging.xml file and restart Oracle WebLogic Server.

### 2.4 Apps Fail with "Exceeds Data Limit Error"

After upgrading to release 12.2.1, apps that previously ran without error may cause the following exception:

The report you are trying to run exceeds the data limit set for this server.

BI Mobile App Designer supports Memory Guard, a set of properties originally introduced for Oracle BI Publisher to protect your system from out of memory errors. The default settings introduced into your system by the update will cause data limit errors when the data set size exceeds the default setting value.

To work around this issue, increase the data limit allowed as follows:

- **1.** Launch the BI Mobile App Designer application directly from its URL:
  - http://<host>:<port>/mobile/
- 2. Click Administration.
- 3. From the Administration page, under **System Maintenance**, click **Runtime Configuration**.
- 4. Increase the value of the property Maximum report data size for online reports.

Note that these settings are shared with Oracle BI Publisher. Updating the setting here also updates it for BI Publisher.

# 3 Documentation Accessibility

For information about Oracle's commitment to accessibility, visit the Oracle Accessibility Program website at <a href="http://www.oracle.com/pls/topic/lookup?ctx=acc&id=docacc">http://www.oracle.com/pls/topic/lookup?ctx=acc&id=docacc</a>.

#### **Access to Oracle Support**

Oracle customers that have purchased support have access to electronic support through My Oracle Support. For information, visit http://www.oracle.com/pls/topic/lookup?ctx=acc&id=info or visit http://www.oracle.com/pls/topic/lookup?ctx=acc&id=trs if you are hearing impaired.

Oracle Business Intelligence Mobile App Designer Release Notes, 12c (12.2.1) E68957-01

Copyright © 2013, 2015, Oracle and/or its affiliates. All rights reserved.

This software and related documentation are provided under a license agreement containing restrictions on use and disclosure and are protected by intellectual property laws. Except as expressly permitted in your license agreement or allowed by law, you may not use, copy, reproduce, translate, broadcast, modify, license, transmit, distribute, exhibit, perform, publish, or display any part, in any form, or by any means. Reverse engineering, disassembly, or decompilation of this software, unless required by law for interoperability, is prohibited.

The information contained herein is subject to change without notice and is not warranted to be error-free. If you find any errors, please report them to us in writing.

If this is software or related documentation that is delivered to the U.S. Government or anyone licensing it on behalf of the U.S. Government, then the following notice is applicable:

U.S. GOVERNMENT END USERS: Oracle programs, including any operating system, integrated software, any programs installed on the hardware, and/or documentation, delivered to U.S. Government end users are "commercial computer software" pursuant to the applicable Federal Acquisition Regulation and agency-specific supplemental regulations. As such, use, duplication, disclosure, modification, and adaptation of the programs, including any operating system, integrated software, any programs installed on the hardware, and/or documentation, shall be subject to license terms and license restrictions applicable to the programs. No other rights are granted to the U.S. Government.

This software or hardware is developed for general use in a variety of information management applications. It is not developed or intended for use in any inherently dangerous applications, including applications that may create a risk of personal injury. If you use this software or hardware in dangerous applications, then you shall be responsible to take all appropriate fail-safe, backup, redundancy, and other measures to ensure its safe use. Oracle Corporation and its affiliates disclaim any liability for any damages caused by use of this software or hardware in dangerous applications.

Oracle and Java are registered trademarks of Oracle and/or its affiliates. Other names may be trademarks of their respective owners.

Intel and Intel Xeon are trademarks or registered trademarks of Intel Corporation. All SPARC trademarks are used under license and are trademarks or registered trademarks of SPARC International, Inc. AMD, Opteron, the AMD logo, and the AMD Opteron logo are trademarks or registered trademarks of Advanced Micro Devices. UNIX is a registered trademark of The Open Group.

This software or hardware and documentation may provide access to or information about content, products, and services from third parties. Oracle Corporation and its affiliates are not responsible for and expressly disclaim all warranties of any kind with respect to third-party content, products, and services unless otherwise set forth in an applicable agreement between you and Oracle. Oracle Corporation and its affiliates will not be responsible for any loss, costs, or damages incurred due to your access to or use of third-party content, products, or services, except as set forth in an applicable agreement between you and Oracle.

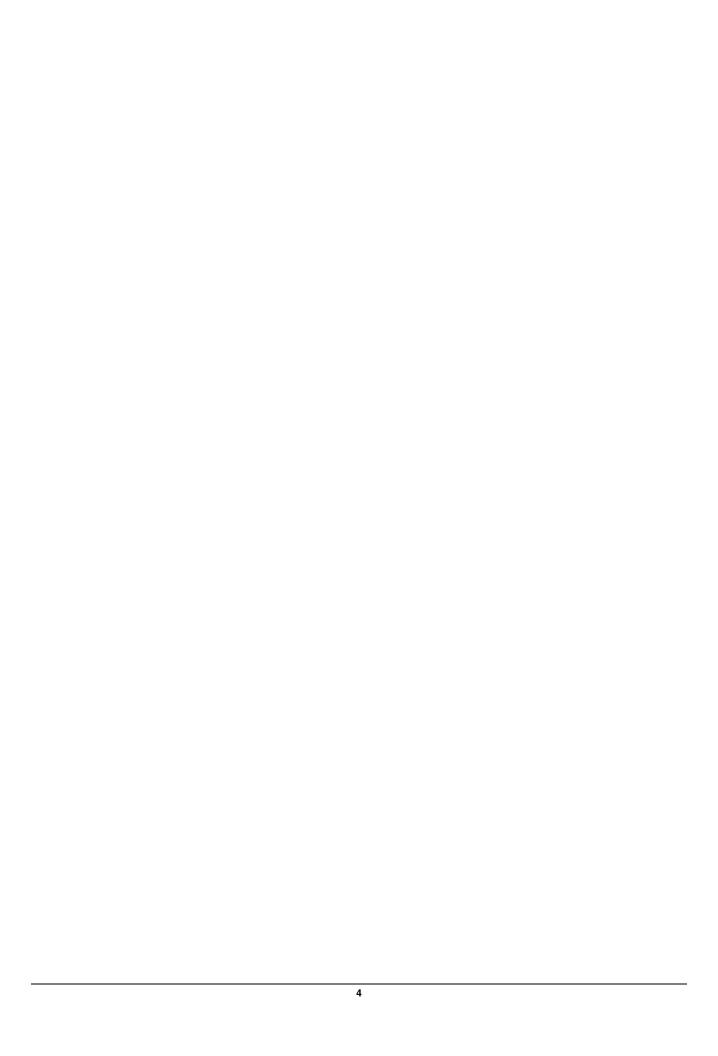